### MZ680(HT682)専用

# バーコード照合(異品種混入防止)ソフトウエア

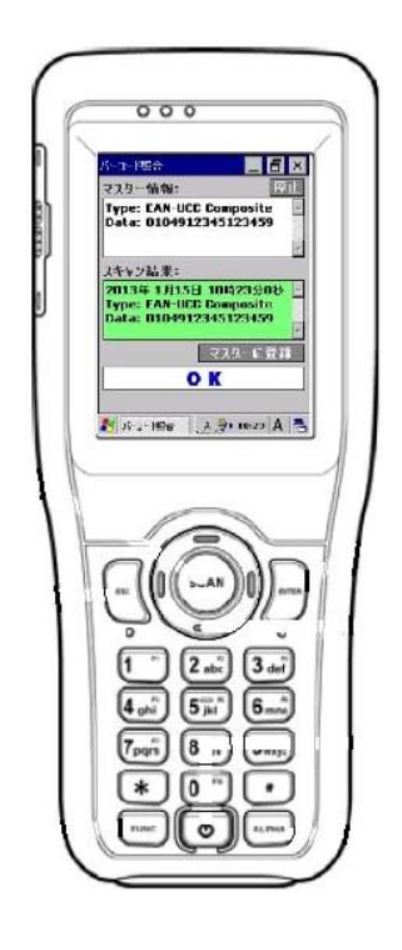

## ムナゾヲ株式会社

#### 特徴

MZ680/HT682 ワイヤレスハンデイーターミナル専用バーコード照合機能ソフトウエア(異品種混入防止)

#### 簡単操作手順:

1.スキャナの電源を入れ Windows CE のデスクトップにある専用アイコンにタッチして"バーコード照合ソフトウ エア"を立ち上げます。

2.まず最初に、照合のマスターにするバーコードをスキャンします。

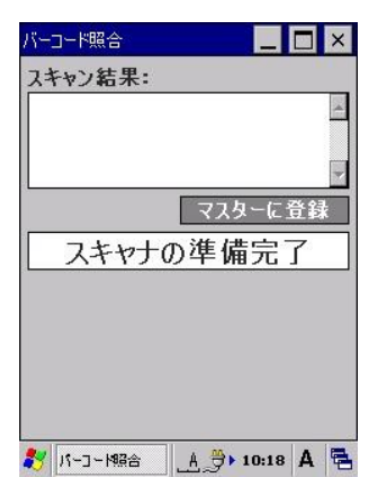

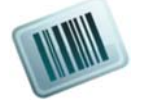

3. スキャン結果を表示する。

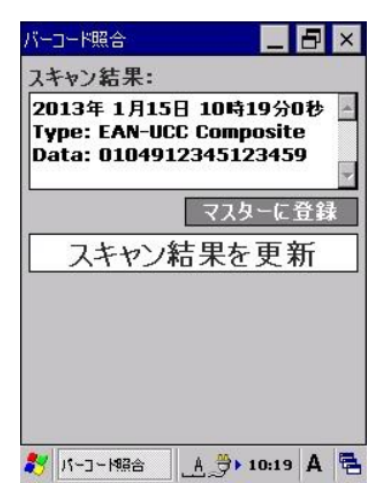

4. 次に、"マスターに登録"をタッチしてスキャン結果を照合マスターに登録します。

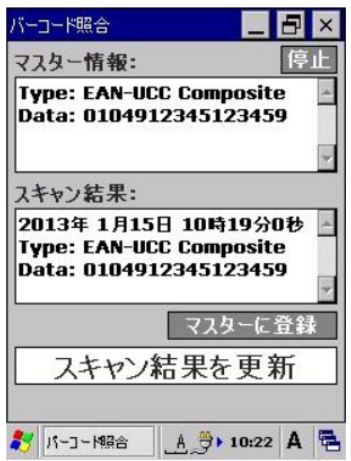

5.照合させたいバーコードをスキャンします。登録したマスターとスキャン内容の照合を実施。

下図の場合、照合マスター内容と合致しているので合格ビーパー音と共に"OK"を表示。

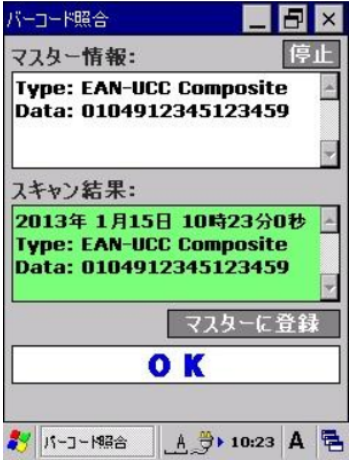

6.登録したマスターとスキャン内容の照合を実施。下図では照合マスター内容と不一致なので不合格ビーパ

ー音と共に"NG"を表示。

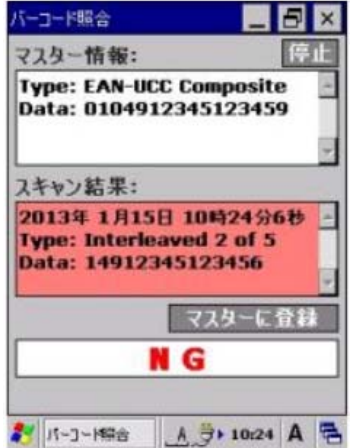

#### 7. マスター変更登録と照合機能の停止について

照合マスターを変更する場合は、新たに照合マスターにするバーコードをスキャン後、画面右下の"マスターに登 録"にタッチをすれば変更完了です。

また、照合機能を停止したい場合には、画面右上にある"停止"をタッチしてください。いつでも読取り専用に切 り替ります。